**TM\_Norsk**

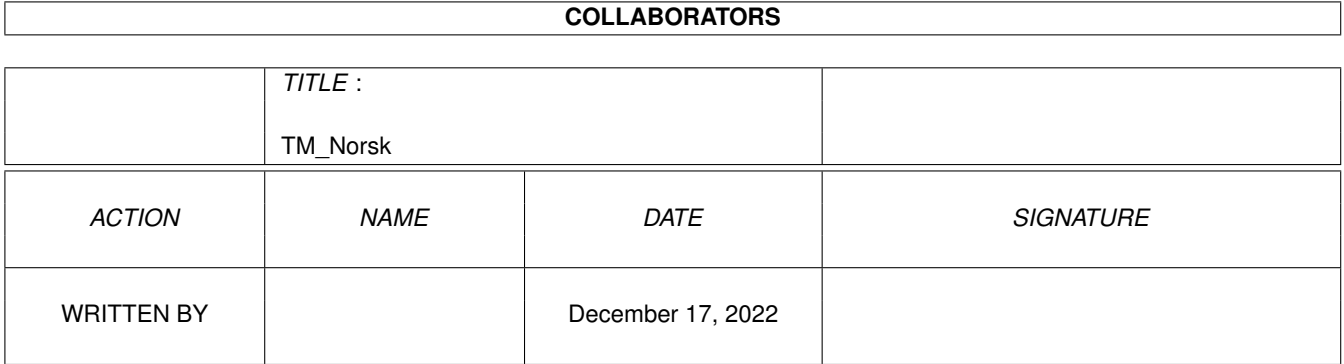

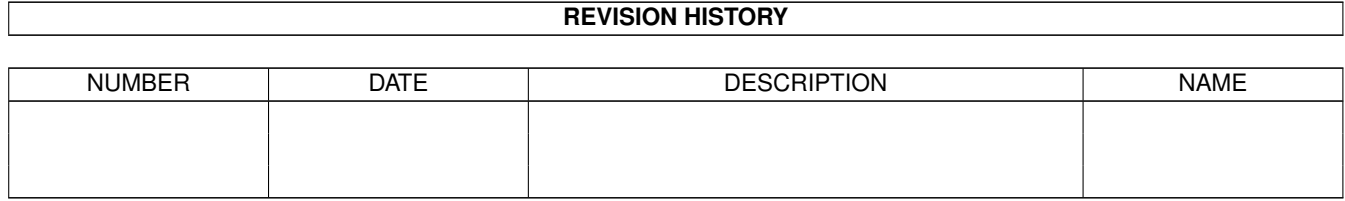

# **Contents**

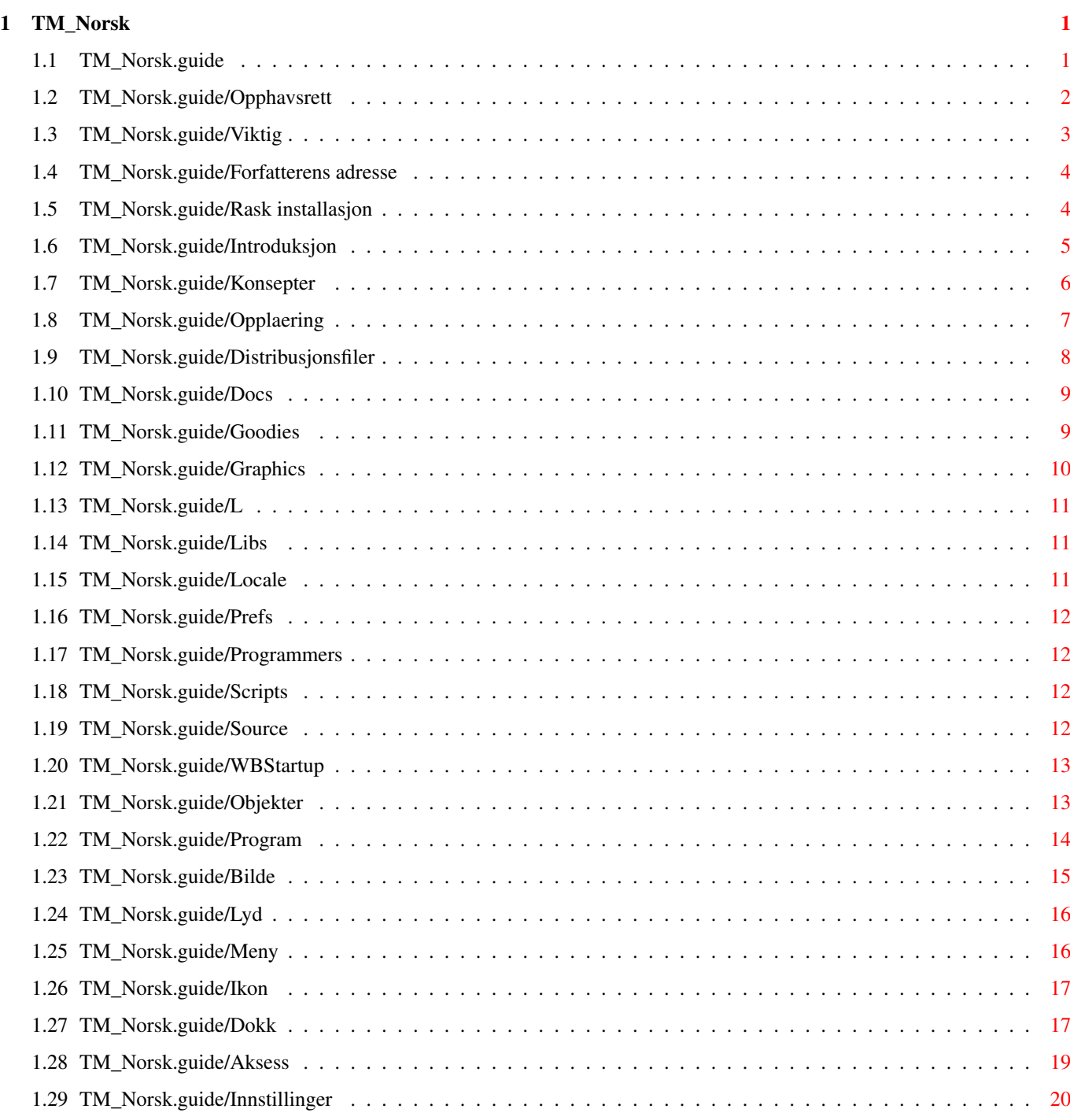

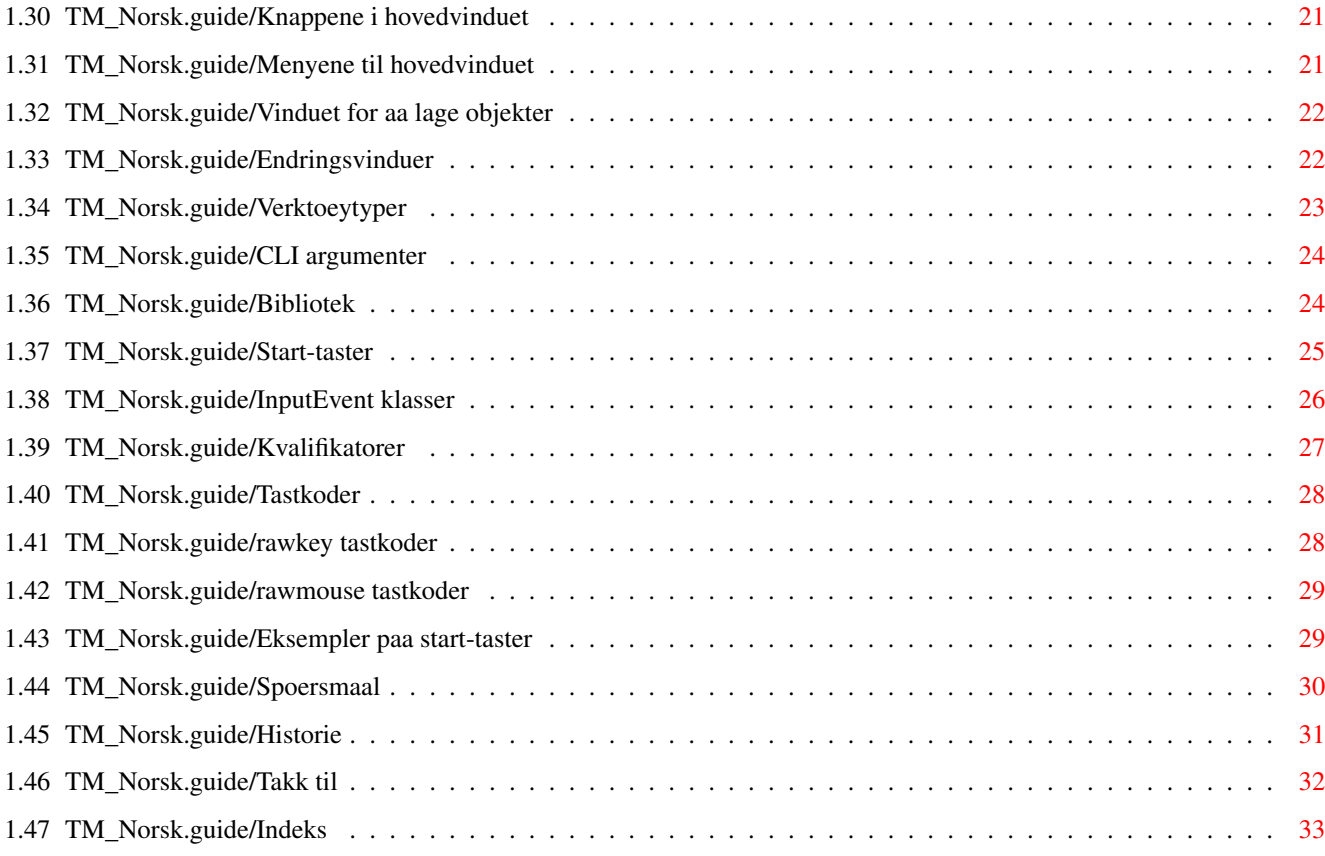

# <span id="page-4-0"></span>**Chapter 1**

# **TM\_Norsk**

# <span id="page-4-1"></span>**1.1 TM\_Norsk.guide**

ToolManager 2.1 dokumentasjon \*\*\*\*\*\*\*\*\*\*\*\*\*\*\*\*\*\*\*\*\*\*\*\*\*\*\*\*\* Kapitler for alle brukere: Opphavsrett Opphavsrett og andre lovligheter Viktig Viktige notiser Forfatterens adresse Hvor du kan sende feil meldinger, kommentarer og donasjoner Kapitler for utålmodige brukere: Rask installasjon Hvordan raskt installere ToolManager 2.1 Kapitler for førstegangs brukere: Introduksjon Hva er ToolManager? Konsepter Konseptene bak ToolManager Opplæring Litt ToolManager undervisning

Distribusjonsfiler Beskrivelse av alle filer

```
Referanse kapitler:
                 Objekter
                                    ToolManagers objektreferanse
                 Innstillinger
                               ToolManagers innstillingsprogram
                 Bibliotek
                                   ToolManagers bibliotekgrensesnitt
                 Start-taster
                                Hvordan definere en start-tast
Appendikser:
                 Spørsmål
                                    De mest spurte spørsmålene om ToolManager
                 Historie
                                    ToolManagers historie
                 Takk til
                                    Forfatteren vil takke...
                 Indeks
                                      Indeks til dette dokumentet
```
# <span id="page-5-0"></span>**1.2 TM\_Norsk.guide/Opphavsrett**

Opphavsrett og andre rettslige saker \*\*\*\*\*\*\*\*\*\*\*\*\*\*\*\*\*\*\*\*\*\*\*\*\*\*\*\*\*\*\*\*\*\*\*\*

Opphavsrett (C) 1990-93 Stefan Becker

Tillatelse gis til å distribuere intakte kopier av denne manualen så fremt opphavsrettnotisen og denne tillatelsesnotisen følger med alle kopier.

Det er ingen som helst garanti at programmene som er beskrevet i dette dokumentet er 100% pålitelige. Du bruker dette materialet på egen risiko. Forfatteren kan ikke bli gjort skyldig i skader som er forårsaket av disse programmene.

Denne pakken kan distribueres fritt, men opphavsretten innehas av Stefan Becker. Dette betyr at du kan kopiere den fritt så lenge du ikke tar mer penger for den en et rimelig kopieringsbeløp. Dette beløpet må ikke overstige USD 5 or DEM 5.

Denne grensen gjelder også tyske Public-Domain forhandlere!!

Tillatelse gis til å inkludere pakken i Public-Domain samlinger, spesielt Fred Fishs Amiga Disk bibliotek (inkludert CD ROM versjoner). Distribusjonsfilen kan lastes opp på Bulletin Board systemer eller FTP servere. Hvis du ønsker å distribuere dette programmet, må du bruke de originale distribusjonsarkivene ToolManager2\_1bin.lha, ToolManager2\_1gfx.lha og ToolManager2\_1src.lha.

Ingen av disse programmene eller kildekoden (samt deler av den) kan bli inkludert eller brukt i kommersielle programmer uten forfatterens skriftlige tillatelse.

Ingen av disse programmene eller kildekoden (samt deler av den) kan bli brukt på maskiner som blir brukes til forskning, utvikling, bygging, testing eller produksjon av våpen eller andre militære områder. Dette gjelder også maskiner brukt til opplæring av personer for alle de nevnte formålene.

# <span id="page-6-0"></span>**1.3 TM\_Norsk.guide/Viktig**

Viktige notiser

\*\*\*\*\*\*\*\*\*\*\*\*\*\*\*

Velkommen til den vidunderlige ToolManager 2.1 :-)

- ToolManager og dets konsepter har forandret seg drastisk (se

Historie ) siden versjon 1.5.

- Fra og med versjon 2.0 av ToolManager er dette programmet GiftWare. Hvis du liker og bruker programmet ofte, bør du sende en liten donasjon for å honorere arbeidet forfatteren har gjort med dette programmet. Jeg foreslår en donasjon på US \$10-\$20 eller 10-20 DM. Ikke send sjekker eller kontanter fra utlandet, da disse ofte koster mer å veksle enn de er verdt.

Hvis du ikke sender donasjonen eller ikke har råd, trenger du ikke å føle deg slem for det. Vær bare snill og send meg et kort som sier at du bruker ToolManager. (Jeg liker fan mail :-). Se

Forfatterens adresse

- Brukere av ToolManager 1.X/2.0 kan starte med kapitlet for hurtiginstallasjon (se Rask installasjon ). Noen saker har ikke forandret seg og resten er ganske lett å finne ut selv med prøv-og-feil metoden. For en detaljert beskrivelse av de nye konseptene kan du lese referanse delen av dette dokumentet (se Objekter

).

.

Du må fjerne en evt. kjørende ToolManager 1.X/2.0 ellers vil ikke den nye versjonen virke. Dette fordi den nye versjonen ikke kan lese de gamle 1.X konfigurasjons filene (Beklager).

- Førstegangsbrukere bør lese hele manualen for å forstå konseptet og formålet til programmet. Start med Introduksjon
- ToolManager 2.1 bruker noen av AmigaOS Versjon V38s (og høyere) muligheter. Den støtter også nettverksmulighetene i det nye AmigaOS'et som forhåpentlig- vis vil være tilgjengelig snart for all Amigabrukere. Hvis du fremdeles bruker versjon 2.0 (heretter V37) trenger du ikke bekymre deg siden ToolManager ikke er avhengig av disse mulighetene. Alle ekstra muligheter er merket i dette dokumentet.

# <span id="page-7-0"></span>**1.4 TM\_Norsk.guide/Forfatterens adresse**

.

```
Hvor sender du feilrapporter, kommentarer & donasjoner
******************************************************
```
Forfatteren kan nåes på følgende adresser:

Postadresse:

Stefan Becker Holsteinstrasse 9 D-W-5100 Aachen GERMANY

Vennligst bruk følgende adresse etter 1. juli 93:

Stefan Becker Holsteinstrasse 9 D-W-52068 Aachen GERMANY

Internet elektronisk post:

stefanb@pool.informatik.rwth-aachen.de

# <span id="page-7-1"></span>**1.5 TM\_Norsk.guide/Rask installasjon**

```
Rask installasjon av ToolManager 2.1
************************************
   Installasjon av ToolManager 2.1 består av fire deler:
```

```
Libs/toolmanager.library => LIBS:
     Dette er hovedprogrammet til ToolManager. Det håndterer alle
     program, menyer, ikoner og dokker (se
                Bibliotek
                ).
Prefs/ToolManager* => SYS:Prefs
     Dette er programmet for innstillinger (se
                Innstillinger
                ).
WBStartup/ToolManager* => SYS:WBStartup
     Med dette verktøyet kan du starte og stoppe ToolManager. Hvis det
     ligger i WBStartup katalogen vil ToolManager alltid bli startet
     når maskinen din starter opp.
L/WBStart-Handler => L:
     Dette programmer starter programmer med Workbench sin start
     metode. Det er en separat prosess, så du kan avslutte ToolManager
     selv om du har programmer kjørende, startet med WB metoden.
   Etter å ha kopiert disse filene, bør du avslutte alle eldre
```
versjoner av ToolManager og dobbel-klikke ToolManager ikonet som er i WBStartup katalogen. Nå kan du starte innstillingsprogrammet og prøve deg frem. (Bruk "Test"-knappen istedet for "Bruk"-knappen mens du tester.) Du burde kunne finne ut av det meste med prøving og feiling, men nærmere informasjon finnes i ToolManagers objektbeskrivelser (se

```
Objekter
).
```
Distribusjonen inkluderer et eksempel på en konfigurasjonsfil, nemlig TM\_Demo.prefs. Du kan hente den inn i innstillingsprogrammet med menyvalget Hente.

## <span id="page-8-0"></span>**1.6 TM\_Norsk.guide/Introduksjon**

.

Hva er ToolManager? \*\*\*\*\*\*\*\*\*\*\*\*\*\*\*\*\*\*\*

ToolManager er et fleksibelt program for å holde styr på programmer i ditt arbeidsmiljø. Det kan starte Workbench og CLI programmer, ARexx skript og generere start-tast sekvenser. Det kan til og med sende kommandoer til en ToolManager som kjører på en annen maskin. Brukergrensesnittet består av menyer, ikoner eller dokk-vinduer. Hvis du liker en støyende maskin, kan du koble en lyd til hvilke som helst objekt Se Lydobjekter

ToolManager kan legge til program til Workbenchs Tools meny. Hvis du velger et slikt menyvalg vil programmet som assosieres med det, startes. Alle valgte ikoner på Workbenchen vil bli brukt som argument til programmet. Dette er bare tilgjengelig hvis Workbench kjører. Se

Menyobjekter

.

.

.

ToolManager kan legge til ikoner på Workbench vinduet. Når du dobbel-klikker et slikt ikon, vil programmet som det er tilknyttet startes. Hvis du dropper andre ikoner over dette ikonet, vil programmet starte med disse ikonene som argument. Dette er bare tilgjengelig hvis Workbench kjører. Se

Ikonobjekter

ToolManager kan lage et såkalt dokkvindu av en samling programmer. Dette vinduet kan åpnes på hver offentlige skjerm. Hvert program er representert av et bilde eller en knapp. For å starte et program trenger du bare klikke på bildet eller knappen. Hvis dokkvinduet er åpnet på Workbench skjermen og Workbench kjører, kan du også droppe ikoner på bildet eller knappen for å starte programmet med argumenter. Se

Dokkobjekter

I tillegg kan du legge til en start-tast til hvert program. Hvis du trykker denne start-tast, vil programmet starte. Merk deg at ingen argumenter kan bli sendt til programmet hvis du bruker denne start metoden. Se

Programobjekter

# <span id="page-9-0"></span>**1.7 TM\_Norsk.guide/Konsepter**

.

Konseptene bak ToolManager \*\*\*\*\*\*\*\*\*\*\*\*\*\*\*\*\*\*\*\*\*\*\*\*\*\*

ToolManager 2.1 bruker en ny objekt-orientert vinkling for å gi et fleksibelt og ekspanderbart system. Denne vinklingen gjorde det mulig å forbedre ToolManager over 1.X versjoner, f.eks.: flere dokkvinduer åpne samtidig.

Et objekt er en samling av data som beskriver dets muligheter. Hvert objekt har et navn og en type. Du kan skape så mange objekter som du ønsker av hver type, men navnet på objektene må være ulike, fordi navnet blir brukt som referanse til objektet.

For tiden er det syv forskjellige objekt typer: Program, Bilde, Lyd, Meny, Ikon, Dokk og Aksess. De første tre er primitive objekt; det betyr at de ikke refererer til andre objekt. De supplerer data eller tjenester til de andre, komplekse objektene.

De siste fire objektene er komplekse objekt; det betyr at de refererer til primitive objekt og er avhengig av dem for med hensyn til data eller tjen- ester. Referansene gjøres med navn, og hvis ingen primitive objekt med dette navnet eksisterer så vil det komplekse objektet overse det. Merk deg at dette kan redusere funksjonaliteten til det komplekse objektet, f.eks et ikonobjekt trenger data fra et bildeobjekt, så hvis ikke dette objektet finnes vil det ikke bli laget noe ikon.

```
For en detaljert beskrivelse av alle objektene, see
             Objekter
             .
```
### <span id="page-10-0"></span>**1.8 TM\_Norsk.guide/Opplaering**

En tur gjennom ToolManagers muligheter \*\*\*\*\*\*\*\*\*\*\*\*\*\*\*\*\*\*\*\*\*\*\*\*\*\*\*\*\*\*\*\*\*\*\*\*\*\*

Har du ikke forstått et ord inntil nå? Forvirret av objekter, programmer og lenker? Ikke fortvil, hjelp er på vei.

Jeg vil lede deg gjennom et steg-for-steg eksempel om hvordan man skal stille inn ToolManager. Alt du trenger å gjøre er å installere ToolManager og kjøre innstillingsprogrammet. Etter hvert steg, trykk "Test"-knappen i hovedvinduet for å teste konfigurasjonen.

Som et eksempel bruker vi tekst fremviseren More som ligger i katalogen SYS:Utilities. Først må vi fortelle ToolManager hvilke program vi ønsker å bruke. Informasjon om programmer er lagret i programobjekter. Bare velg "Program" som objekttype i hovedvinduet til innstillingsprogrammet og trykk "Nytt"-knappen.

Etter å ha trykket denne knappen vil du se "Endre programobjekt"-vinduet. Åpne Utilities-katalogen på Workbench partisjonen, flytt More-ikonet ut av katalogen og dropp det på editorvinduet. Som du kan se har editoren satt navnet på objektet, kommandoen til programnavnet og den aktuelle katalogen til System:Utilities. Trykk ned "OK"-knappen for å bruke denne innstilling.

Du kan ikke gjøre så mye med et programobjekt alene, så i neste omgang ønsker vi å legge dette programmet i "Verktøy"-menyen til Workbench. Velg "Meny" som objekttype og trykk "Nytt" knappen. Nå vil du se "Endre menyobjekt"-vinduet. Forandre objektets navn til "Vis Tekst".

ToolManager må vite hvilket program det skal starte når menyvalget gjøres, så vi lenker bare et programobjekt til menyobjektet. Trykk ned "Programobjekt"-knappen og velg objektet "More" fra fil-velgeren. Nå kan du trykke "OK"-knappen og "Test" knappen i hovedvinduet. Du kan nå se ditt menyobjekt i "Verktøy"-menyen. Velg en tekstfil på Workbenchskjermen (klikk et ikon) og velg ditt nye menyvalg. Programmet "More" skal nå starte og vise frem tekstfilen du valgte. Dette var vel lett?

Nå kan vi gå et skritt videre og lage et ikonobjekt på Workbench-skjermen. Til et ikon trenger vi bildedata som er lagret i et bildeobjekt. Velg "Bilde" som objekttype og trykk "Nytt" knappen. "Endre bildeobjekt"-vinduet vil nå åpnes. Forandre navnet til "Bilde for More" og dropp More ikonet fra Utilities-katalogen i vinduet. Trykk ned "OK"-knappen for å bruke innstillingene.

I det neste steget vil vi skape ikonobjektet. Velg "Ikon" som objekttype og trykk "Nytt"-knappen. Forandre objektnavnet til "Vis Tekst". Trykk ned "Programobjekt"-knappen og velg objektet "More" fra fil-velgeren. Trykk ned "Bildeobjekt"-knappen og velg objektet "Bilde for More" fra filvelgeren. Sett X posisjonen til 100 og Y posisjonen til 50. Trykk ned "OK"- knappen og "Test"-knappen. Etter en kort pause vil et ikon dukke opp på Workbench-skjermen. På denne kan du nå droppe ikonene til tekstfilene dine for å vise dem.

Jeg er sikker på at du nå har en viss peiling hvordan du kan bruke ToolManager objekter og på hvilken måte du kan lenke dem sammen for å bygge ditt miljø. Nå kan du finne ut resten ved å prøve en ting av gangen. Du kan også ta en titt på filen TM\_Demo.prefs for å finne ut mer om div. innstillinger.

### <span id="page-11-0"></span>**1.9 TM\_Norsk.guide/Distribusjonsfiler**

Beskrivelse av alle filene i distribusjonen \*\*\*\*\*\*\*\*\*\*\*\*\*\*\*\*\*\*\*\*\*\*\*\*\*\*\*\*\*\*\*\*\*\*\*\*\*\*\*\*\*\*\*

Den komplette ToolManager 2.1 distribusjonen består av flere kataloger som er forklart nedenfor. Merk at distribusjonen er delt opp i tre deler, så du har kanskje ikke alle katalogene.

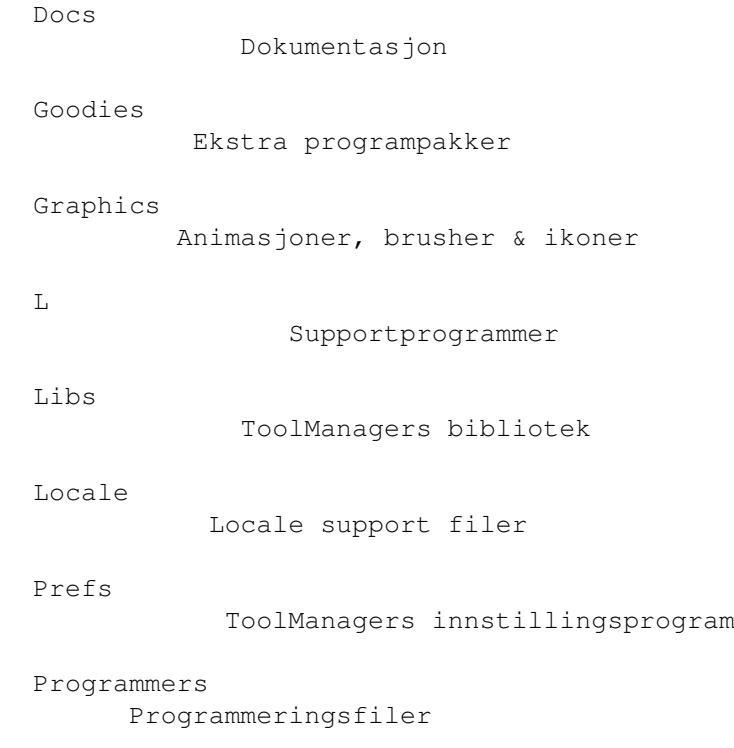

```
Scripts
          ARexx & Shell skript
Source
           Komplett kildekode til ToolManager 2.1
WBStartup
        Forskjellige verktøy
```
# <span id="page-12-0"></span>**1.10 TM\_Norsk.guide/Docs**

Katalogen Docs ==============

Denne katalogen inneholder dokumentasjonen til ToolManager. Dokumentasjonen er tilgjengelig i fire ulike format og flere språk. I tillegg er det en fil i AutoDoc format som beskriver ToolManagers delte bibliotekgrensesnitt.

Prefix TM\_<language>

Disse filene inneholder denne filen for det spesifiserte språket. Følgende språk er tilgjengelig: Deutsch, English, Français, Norsk, Svenska.

Postfix .doc

Denne filen inneholder dokumentasjonen i ren ASCII tekst.

Postfix .dvi Denne filen inneholder dokumentasjonen i TeXs DVI format. For å få en utskrift av manualen kjører du denne filen gjennom en TeX printerdriver.

Postfix .guide Denne filen innehilder dokumentasjonen i AmigaGuide format. Selv om det er ren ASCII med noen kommandoer, trenger du AmigaGuide for å utnytte hypertextlenkene i fila.

Postfix .tex

Denne filen inneholder dokumentasjonen i Texinfo format, som spesifisert av Free Software Foundation (FSF). Sammen med makropakken texinfo.tex kan du bruke TeX og texindex for å lage en fil i DVI format (se ovenfor).

toolmanager.doc

Denne filen inneholder en beskrivelse av ToolManagers delte bibliotek grensesnitt i AutoDoc format.

# <span id="page-12-1"></span>**1.11 TM\_Norsk.guide/Goodies**

Katalogen Goodies

=================

Denne katalogen inneholder ekstra programpakker som er nyttig for ToolManager.

GetPubName.lha Dette lille programmet skriver ut navnet på den offentlige skjermen som er i front, enten til stdout eller til en miljøvariabel. Den er laget av Michael "Mick" Hohmann.

upd1\_20.lha

Programmet upd er laget av Jonas Petersson. Det er et lite program som åpner en ARexx port og venter på kommandoer. Via ARexx kan du ordre upd til å spille av samplede filer. ToolManager bruker denne funksjonen til å imple- mentere lydobjekter. Se

Lydobjekter

# <span id="page-13-0"></span>**1.12 TM\_Norsk.guide/Graphics**

==================

.

Katalogen Graphics

Denne katalogen inneholder en rik samling av bilder som du kan bruke. Bare last dem inn som bildeobjekter i ToolManager (se

> Bildeobjekter ).

Filene ble donert av forskjellige personer (se

Takk til ). Hver av dem

fikk en separat underkatalog i distribusjonen. Ettersom filene ble laget av forskjellige personer har de også forskjellig stil, palett, størrelse, dybde og oppløsning. Det er ikke sikkert alle bildene ser bra ut på din maskin.

For å skjelne mellom de forskjellige bildeformatene som er understøttet av ToolManager, så har hver fil en beskrivende suffiks.

.anmb

Dette er en IFF ANIM fil laget av et tegne/animasjons program. Det kan inneholde flere bilder. Selv om ToolManager kan laste inn komplette ANIM filer, må du bruke noe sånt som DPaints "AnimBrush" funksjon for å hente ut de interessante delene av animasjonen.

.brush

Dette er en IFF ILBM fil laget av et tegneprogram. Den inneholder bare et bilde.

===========

.info Dette er et normalt Amiga ikon laget av IconEdit (eller noe lignende). Den kan inneholde et eller to bilder.

# <span id="page-14-0"></span>**1.13 TM\_Norsk.guide/L**

Katalogen L

Denne katalogen inneholder bare en fil, nemlig WBStart-Handler. Du må kopiere denne filen til katalogen L:, ellers vil ikke ToolManager klare å starte noen programobjekt med WB (se Programobjekter ).

Den komplette pakken WBStart 1,2 finnes på Fish disk nr 757.

# <span id="page-14-1"></span>**1.14 TM\_Norsk.guide/Libs**

Katalogen Libs ==============

Denne katalogen inneholder bare en fil, toolmanager.library. Dette er hoved programmet til ToolManager og det må kopieres til LIBS: katalogen.

## <span id="page-14-2"></span>**1.15 TM\_Norsk.guide/Locale**

Katalogen Locale ================

Denne katalogen inneholder alle filene for ToolManagers Locale support. Ettersom locale.library er nytt med V38, trenger du ikke kopiere disse filene hvis du bruker V37. Hvis du bruker V38, velg filene for ditt språk og kopier dem til de respektive plassene.

Catalogs/<språk>/toolmanager.catalog

Dette er oversettingsfilen for det spesifiserte språket. Kopier filen for ditt språk til katalogen LOCALE:Catalogs/<språk>.

Languages/<språk>.language

Noen språk er ikke støttet av den standardiserte V38 Locale distribusjonen. Så noen av oversetterene har donert en .language fil, slik at ToolManager kan bruke deres oversettingsfiler. Kopier

```
filen for ditt språk til katalogen LOCALE:Languages. Ekstra
språk er: Finnish (suomi), Eefeler Platt (eifel).
```
# <span id="page-15-0"></span>**1.16 TM\_Norsk.guide/Prefs**

===============

Katalogen Prefs

ToolManagers innstillingsprogram og dets ikon er i denne katalogen. Kopier begge filene til katalogen SYS:Prefs. For nærmere informasjon om programmet se

Innstillinger .

## <span id="page-15-1"></span>**1.17 TM\_Norsk.guide/Programmers**

Katalogen Programmers =====================

Denne katalogen inneholder alle filer som trengs for de forskjellige maskinspråkene og deres kompilatorer for å bruke ToolManagers delte bibliotekgrensesnitt.

Ta en titt på underkatalogen examples for noen eksempler hvordan du kan bruke dette grensesnittet. For en komplett grensesnitt beskrivelse, les fila Docs/toolmanager.doc.

Språk/kompilatorer som støttes ved dette tidspunkt: AmigaOberon, DICE C, M2Amiga Modula-2, MANX Aztec C og SAS C.

# <span id="page-15-2"></span>**1.18 TM\_Norsk.guide/Scripts**

Katalogen Scripts =================

Denne katalogen inneholder en samling ARexx og Shell skript som kan brukes i ToolManagers programobjekt. Merk at de kan være spesielt tilpasset for forfatterens miljø, så du må kanskje forandre dem.

# <span id="page-15-3"></span>**1.19 TM\_Norsk.guide/Source**

Katalogen Source ================

Denne katalogen inneholder komplett kildekode til ToolManager 2.1 og dets verktøy. Hvert program har sin egen underkatalog. Forfatteren gir denne kildekoden som et eksempel for programmering under OS 2.x/3.0.

locale underkatalogen er av interesse for oversettere. Hvis ditt språk ikke er understøttet i denne versjonen og du ønkser å oversette, ta en titt på filen empty.ct. Bare fyll inn de tomme linjene og send filen til meg. Kanskje blir den inkludert i den neste versjonen.

## <span id="page-16-0"></span>**1.20 TM\_Norsk.guide/WBStartup**

Katalogen WBStartup ===================

Det er bare et program i denne katalogen: ToolManager. Dette verktøyet starter og stopper ToolManager 2.1. For det meste av tiden vil denne filen holde til i SYS:WBStartup katalogen, men den kan brukes fra Shell også.

# <span id="page-16-1"></span>**1.21 TM\_Norsk.guide/Objekter**

```
ToolManager objektreferanse
***************************
```
Dette kapitell beskriver ToolManager objektene in detalj. Hvert objekt har en type og et navn. Navnet refererer til et objekt. Det er seks forskjellige typer objekt:

```
Program
   Programobjekter
Bilde
      Bildeobjekter
Lyd
        Lydobjekter
Meny
       Menyobjekter
Ikon
       Ikonobjekter
```
Dokk

Dokkobjekter

Aksess Aksessobjekter

# <span id="page-17-0"></span>**1.22 TM\_Norsk.guide/Program**

Programobjekter

===============

Et programobjekt beskriver program eller hendelser som er startet av ToolManager. Tre ulike typer program støttes: CLI, Workbench and ARexx. Programobjekt tar følgende argumenter: (Standardverdier i parantes.)

Argument (Ja)

Dette flagget kontrollerer om argument skal sendes til programmet eller ikke. Om programmet ikke støtter eller trenger argument, kan du sette dette flagget til 'Nei'.

#### Kommando

Navnet til programmt eller hendelsen som skal startes. Dette navnet kan være relativt til den aktuelle katalogen. Hvis typen er dokk, vil kommandoen beskrive navnet til dokkobjektet, som burde bli åpnet/lukket. For typen start-tast må denne strengen være Commodities Input Description String (se Start-taster

). En

fjernkommando (nettverksobjekt) er beskrevet som objekt@maskein. Denne forteller ToolManager som kjører på machine å aktivisere programobjektet objekt.

Aktuell katalog (SYS:)

Navnet på programmets aktuelle katalog. Merk: ARexx program overser denne parameteren.

#### Pause (0)

Etter å ha aktivert et programobjekt vil ToolManager vente Pause sek. før den starter programmet. Hvis denne verdien er negativ, vil programmet bli startet hvert Pause sek. For å stoppe et programobjekt som venter på å kjøre, er det bare å aktivere det på nytt. Merk: Hvis Pause er satt, vil programmet startes uten argumenter.

#### Programtype (CLI)

Spesifiserer typen til programmet eller hendelsen. Kan være en av: CLI, WB, ARexx, dokk, start-tast eller nettverk.

#### Start-tast

Du kan spesifisere en start-tast for hvert programobjekt. Hvis denne start-tast hendelsen genereres, vil programmet bli startet. Merk: Programmet vil bli startet uten argumenter.

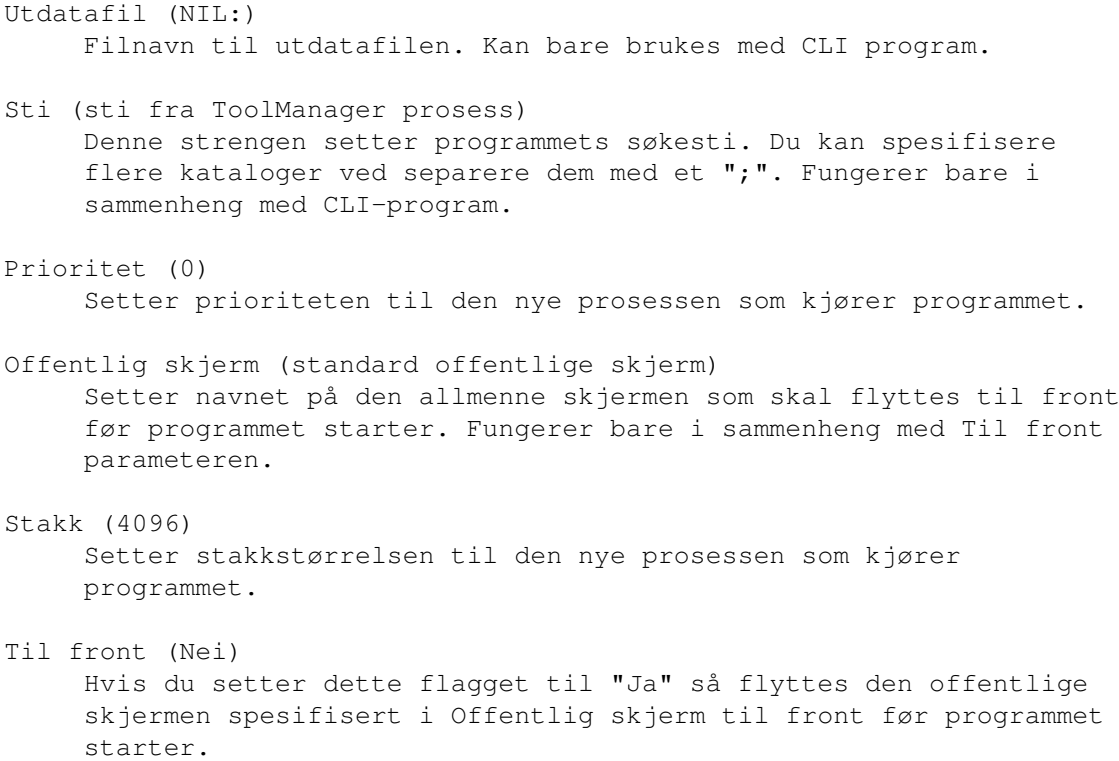

# <span id="page-18-0"></span>**1.23 TM\_Norsk.guide/Bilde**

#### Bildeobjekter =============

Bildeobjekter spesifiserer bildedataene som brukes av ToolManager for ikoner eller dokker. Dette objektet tar bare et parameter:

Filnavn

Spesifiserer navnet på fila som ToolManager skal lese bildet fra. ToolManager prøver å finne ut hvilken type fil det er:

- 1. ToolManager forsøker å lese den som en IFF fil. ToolManager kan for øyeblikket lese ILBM (et bilde) eller ANIM (to eller flere bilder) filer.
- 2. ToolManager forsøker å lese den som en ikon fil. Et ikon kan inneholde et eller to bilder.

Animasjoner støttes for øyeblikket bare av dokkobjekter. Ikonobjekter henter bare de to første bildene fra animasjonen for å lage et ikon. Hvis du ønsker å lage en animasjon for ToolManager, bør du følge disse retningslinjene:

#### Bilde 1

Dette bør være et bilde som viser ikonets inaktive status.

Bilde 2

Dette bør være et bilde som viser ikonets aktive status. Normalt er dette en reversert kopi av det første bildet. Bilde 3 to N-1 Dette er bildene for selve animasjonen. Hvert bilde vises i ca. 1/3 sekund. Bilde N Det siste bildet i animasjonen vises i et sekund. Etter dette vil

# <span id="page-19-0"></span>**1.24 TM\_Norsk.guide/Lyd**

Lydobjekter

det første bildet vises igjen.

===========

Et lydobjekt kan brukes til å gjøre ToolManager støyende. ToolManager selv har ikke noe mulighet til å spille av lyder, den bruker ARexx til å aktivere en ekstern lydavspiller. Dette objektet tar to parametere:

Kommando

Denne spesifiserer hvilken ARexx kommando som ToolManager sender for å aktivisere den eksterne lydavspilleren. For upd skulle dette bli noe sånt som file samples:boing som forteller upd til å spille av IFF samplingen samples:boing. Se Goodies

ARexx Port Denne spesifiserer ARexx porten hvor ToolManager skal sende command. Standard er PLAY som er porten for programmet upd.

# <span id="page-19-1"></span>**1.25 TM\_Norsk.guide/Meny**

.

```
Menyobjekter
============
```
Menyobjekter kontrollerer alternativene i Workbenchs "Verktøy"-meny. Objektnavnet blir brukt som menytekst. For å aktivisere et slikt objekt er det bare å velge menyalternativet. Merk: Virker bare hvis Workbench kjører.

Dette objektet tar to parametre:

Programobjekt

Navnet på et programobjekt som skal aktiviseres når meny alternativet er valgt. Alle ikoner som er valgt på dette tidspunkt vil bli brukt som argumenter til programmet.

Lydobjekt Navnet på et lydobjekt som skal aktiviseres når menyalternativet er valgt. Merknad til ToolManager 1.X brukere: For å simulere den gamle verktøystypen "Dummy" er det bare å lage et menyobjekt og ikke spesifisere noe program- eller lydobjekt.

### <span id="page-20-0"></span>**1.26 TM\_Norsk.guide/Ikon**

Ikonobjekter ============

Ikonobjekter beskriver applikasjonsikoner i Workbench-vinduet. Et slikt objekt kan aktiviseres ved å dobbeltklippe det eller å slippe noen ikoner på applikasjonsikonet. Ikonobjekter virker bare når Workbench'en er i gang.

Parametrene for denne objekttypen er følgende:

Programobjekt

Dette er navnet til et programobjekt som skal startes når ikonet blir valgt. Alle ikoner som blir sluppet oppå applikasjonsikonet vil bli brukt som argumenter til programmet.

Bildeobjekt Dette er navnet til et bildeobjekt. Bildedataene til dette obejktet blir brukt til å lage applikasjonsikonet.

Venstre kant (standardverdi: 0) Dette setter den venstre kanten til applikasjonsikonet.

Vis navn (standardverdi: Ja) Hvis denne parameteren er satt vil navnet til programobjektet bli brukt som navnet til applikasjonsikonet

Lydobjekt

Dette er navnet til et lydobjekt som skal aktiviseres når ikonet blir valgt.

Øverste kant (standardverdi: 0) Dette setter den øverste kanten til applikasjonsikonet.

NB: Workbench er veldig streng på plasseringen av ikoner. Hvis du spesifiserer koordinater som den ikke liker, vil den ignorere dem og plassere ikonet et annet sted på skjermen.

## <span id="page-20-1"></span>**1.27 TM\_Norsk.guide/Dokk**

Dokkobjekter ============ Dokkobjekter beskriver vinduer. Disse vinduene kombinerer flere verktøy som er representert med bilder eller trykk-knapper. For å starte et slikt verktøy er det bare å trykke på bildet eller trykk-knappen. Du kan selvsagt også slippe ikoner på bildet eller trykk-knappen for å bruke dem som argumenter til verktøyet. Hver dokk har flere parametre. Standardverdiene vises i parantes: Aktivisert (Ja) En dokk kan være aktiv (åpen) eller ikke (stengt). I bakgrunnen (Nei) Dette forteller dokk-vinduet at det ikke skal komme fremst av vinduene når det åpnes. Sentrert (Nei) Hvis denne parameteren er satt vil satt vil vinduet alltid bli sentrert til den nåværende mus-posisjonen når det åpnes. Kolonner (1) Denne parameteren setter antall verktøykolonner. Verktøy blir alltid sortert rekkevis, fra venstre kolonne mot kolonnen lengst til høyre. Skrifttype (Skjermens skrifttype) Hvis du har en dokk med parameteren Text satt, kan du velge skrifttypen til trykk-knappene med denne parameteren. Fremst (Nei) Hvis du setter denne parameteren vil dokk-vinduet alltid åpnes på den offentlige skjermen som er lengst fram. Start-tast Du kan sette en start-tast for dokk-objektet. Hvis denne start-tasten trykkes vil akiveringsstatusen til dokk-vinduet bli byttet om; dvs det vil bli åpnet eller lukket. Venstre kant (0) Denne parameteren setter venstrekanten til dokk-vinduet. Hvis parameteren Sentrert er satt, vil denne parameteren bli ignorert. Meny (Nei) Du kan ha en liten meny til hvert dokk-vindu. Denne menuen har to valg: \* Steng dokk Stenger dokk-vinduet. Avslutt TM Avslutter ToolManager Mønster (Nei) Dokk-vinduet justerer seg selv til det største bilde i det. Hvert bilde i dokken har samme størrelse, og mindre bilder sentreres samt at de får en blank ramme rundt dem. Hvis de ikke liker denne

blanke rammen kan du sette denne parameteren. Dermed vil rammen bli fylt med et mønster istedet. Autosteng (Nei) Når dennen parameteren er satt vil dokken automatisk bli stengt etter at et objekt i den er valgt. Dette er spesielt nyttig sammen med parametrene Sentrert, Fremst og en start-tast av typen rawmouse (se Start-taster ). Offentlig skjerm (Standard offentlig skjerm) Spesifiserer hvilken offentlig skjerm som dokken skal åpnes på. Hvis dokken er ble åpnet v.h.a. en startt-tast vil den offentlige skjermen bli flyttet fremst etter at dokk-vinduet har blitt åpnet. Denne parameteren vil bli ignorert hvis parameteren Fremst er satt. Fast plass (Nei) Vanligvis lagrer dokk-vinduet sin siste posisjon når du stenger det og kommer på den plassen når du åpner dokken igjen. Hvis du vil at dokken alltid skal komme på samme posisjon må du sette denne parameteren. Tekst (Nei) Du kan velge mellom bilder og trykk-knapper i dokk-vinduer med denne parameteren. Trykk-knapper er spesielt nyttige når de blir brukt sammen med parameteren Autosteng. Tittel Dette spesifiserer tittelen til dokk-vinduet. Hvis du skriver inn en tittel vil dokken bli et vanlig OS 2.0 vindu med dragbar, stengeknapp og dybdeknapp og ramme. Hvis du ikke spesifiserer en tittel vil du få et dokk-vindu med bare dragbar og ingen ramme. Øverste kant (0) Denne parameteren setter øverste kant til dokk-vinduet. Hvis parameteren Centered er satt vil denne parameteren bli ignorert. Loddrett (Nei) Hvis dokk-vinduet bare har en dragbar og ingen ramme, setter denne parameteren retningen til dragbar'en. Denne parameteren blir ignorert hvis du har skrevet inn en tittel til vinduet med parameteren Tittel.

# <span id="page-22-0"></span>**1.28 TM\_Norsk.guide/Aksess**

Aksessobjekter ==============

Aksessobjekter kontrollerer aksessrettighetene for nettverksforespørsler. Standard er at alle forespørsler blir nektet, slik at en ToolManager utenfor maskinen ikke skal ødelegge

operasjonene på din maskin ved å aktivisere noen av dine programobjekter. Med aksessobjekter kan du la spesifiserte maskiner aktivisere noen av dine programobjekter.

Navnet til et aksessobjekt har en spesiell mening. Det blir sammenlignet med navnet til fjernmaskinen som sendte netverksforespørselen. ToolManager bruker følgende tre trinn for denne sammenligningen:

- 1. Sammenligne med det komplette vertsnavnet
- 2. Sammenligne med "realm"-navnet
- 3. Se etter aksessobjektet med navn anyone

Hvis et korresponderende objekt blir funnet så blir dette objektet brukt til aksessrettighetene til fjernmaskinen. Objektet med navn anyone blir brukt for alle nettverksforespørsler som ikke har et korresponderende aksessobjekt.

Aksessobjektets har bare en parameter:

Programobjekt

Denne parameteren kan bli brukt flere ganger. Den spesifiserer hvilke programobjekter som kan bli aktivisert fra fjernmaskinen. Hvis du ikke spesifiserer noen objektnavn kan fjernmaskinen aktivisere alle programobjekter på din maskin.

### <span id="page-23-0"></span>**1.29 TM\_Norsk.guide/Innstillinger**

ToolManager innstillinger \*\*\*\*\*\*\*\*\*\*\*\*\*\*\*\*\*\*\*\*\*\*\*\*\*

Med programmet for innstillinger kan du handtere den komplette konfigurasjonen av ToolManager. Denne konfigurasjonen hentes automastisk når du starter ToolManager. Programmet for innstillinger startes automatisk ved å dobbelklikke på dets ikon. Du vil da få fram hovedvinduet.

Det fleste av knappene i innstillingsvinduene kan velges fra tastaturet ved å trykke en bestemt "kortvalgstast". Denne tasten er underlinjert (\_). Merk at hvis du holder på å skrive inn en tekststreng, må du først trykke tasten RETURN før du kan bruke kortvalgstaster.

> Knappene i hovedvinduet Menyene til hovedvinduet Vinduet for å lage objekter Endringsvinduer

Verktøytyper

CLI argumenter

# <span id="page-24-0"></span>**1.30 TM\_Norsk.guide/Knappene i hovedvinduet**

Knappene i hovedvinduet =======================

Hovedvinduet har flere objektgrupper:

#### Objekttype

Med denne knappen kan du velge hvilken objekttype som du ønsker å lage eller endre.

#### Objektliste

Denne listen viser alle objektene av en type. Du kan velge et objekt ved å klikke på navnet. Hvis du dobbeltklikker på navnet vil et endringsvindu bli åpnet.

Flytt objekt

Når et objekt er valgt kan du flytte det opp og ned i listen med disse knappene. Hvis du klikker på Sorter-knappen vil navnene i listen bli sortert alfabetisk.

Behandle objekt

Disse knappene behandler objekter. Nytt lager et nytt objekt av objekttypen som er valgt. Når du klikker på Endre vil det bli åpnet et endringsvindu for det valgte objektet. Med Kopier kan du lage en kopi av det valgte objektet. Slett sletter det valgte objektet.

#### Konfigurasjon

Du har flere valgmuligheter for å lagre konfigurasjonen. Med Lagre kan du lagre konfigurasjonen permanent på fila ENVARC:ToolManager.prefs. For å kun bruke innstilingene midlertidig må du bruke knappen Bruk. Denne vil lagre konfigurasjonen på fila ENV:ToolManager.prefs. Denne fila overlever ikke en reset av maskinen. For å teste konfigurasjonen uten å forlate programmet: Bruk Test-knappen. Avbryt går ut av programmet uten å lagre noe som helst.

# <span id="page-24-1"></span>**1.31 TM\_Norsk.guide/Menyene til hovedvinduet**

Menyene til hovedvinduet ========================

Hovedvinduet har flere menyvalg:

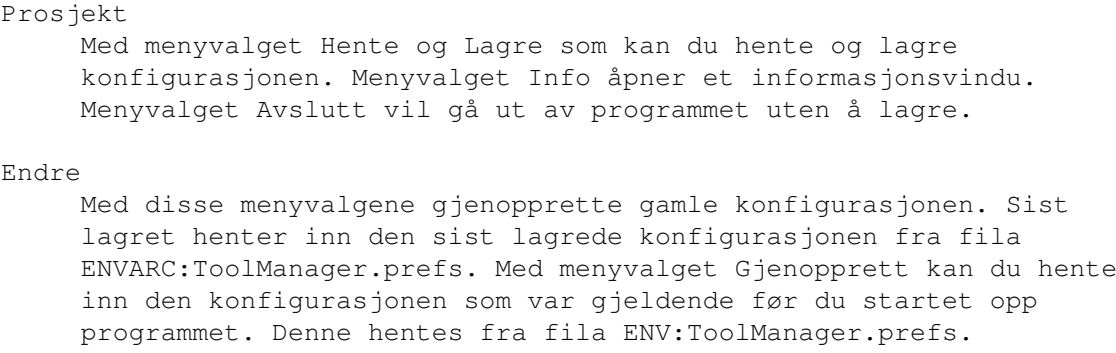

```
Innstillinger
```
===============

Med menyvalget Lage ikoner kan du velge om menyvalget Lagre som skal lage et ikon for konfigurasjonsfila eller ikke.

### <span id="page-25-0"></span>**1.32 TM\_Norsk.guide/Vinduet for aa lage objekter**

```
Vinduet for å lage objekter
===========================
```
Hvis du slipper et ikon oppå hovedvinduet vil vinduet "Lage objekter" åpnes. Her kan du velge hva slags type objekt som skal lages fra dette ikonet. Dette kan brukes til å legge til et program til din konfigurasjone på en enkel og rask måte.

Du kan bare lage et programobjekt eller et bildeobjekt fra ikonet hvis du velger en av de to første valgmulighetene. Men du kan også lage en komplett meny og/eller ikonobjekt hvis du velger en av de tre siste valgmulighetene.

# <span id="page-25-1"></span>**1.33 TM\_Norsk.guide/Endringsvinduer**

Endringsvinduer

Hver objekttype har forskjellige endringsvinduer for å sette objektets parametre. For en detaljert liste over alle objektparametre; se

Objekter

.

Alle endringsvinduer har et felt for objektnavnet. Dette navnet er viktig siden det blir brukt som referanse til objektet. Merk at det ikke er innebygget noen kryssreferanse. Det betyr at hvis du forandrer navnet til et objekt som blir referert til fra et annet, vil denne referanse ikke bli oppdatert. Du må updatere denne referansen manuelt.

Trykk-knappene i endringsvinduene åpner forskjellige typer vinduer. Du kan velge en ting ved å klikke på det og trykke OK, eller du kan

dobbeltklikke den. For å gå ut av vinduet uten endringer, trykk Avbryt-knappen. Hvis du vil renske et felt som bare kan velges via et vindu, åpne vinduet og trykk OK-knappen uten å velge noe.

Endringsvinduet for objekttypene program og bilde har en ekstra mulighet: Du kan ganske enkelt slippe et ikon på dem for å sette parametrene fra dette ikonet.

# <span id="page-26-0"></span>**1.34 TM\_Norsk.guide/Verktoeytyper**

Verktøytyper ============

Når du starter innstillingsprogrammet fra Workbench har du mulighet til å sette flere verktøytyper i programikonet eller i konfigurasjonsfilas ikon for å kontrollere programmet.

#### USE

Hvis du setter denne verktøytypen i et ikon for en innstillingsfil vil innstillingsprogrammet innstallere denne fila som nåværende konfigurasjon.

#### SAVE

Hvis du setter denne verktøytypen i et ikon for en innstillingsfil vil innstillingsprogrammet innstallere denne fila som nåværende og permanent konfigurasjon.

#### PUBSCREEN

Denne verktøytypen forteller innstillingsprogrammet at det skal startes på den spesifiserte offentlige skjermen. Hvis du ikke setter denne verktøytypen vil nåværende offentlige skjerm bli brukt.

#### CREATEICONS

Når denne verktøytypen er satt til YES vil editoren lage et ikon for hver innstillingsfil som blir laget med menyvalget Lagre som.

#### DEFAULTFONT

Innstillingsprogrammet bruker vanligvis skrifttypen til den offentlige skjermen til å tegne trykk-knappene. Hvis denne verktøytypen er satt til YES vil den vanlige systemskrifttypen bli brukt istedet.

#### XPOS

Denne spesifiserer startposisjonen i x-retning til innstillingsprogrammet.

#### YPOS

Denne spesifiserer startposisjonen i y-retning til innstillingsprogrammet.

#### MINLISTCOLUMNS

Denne spesifiserer det minste antall kolonner i listeoversiktene

til innstillingsprogrammet.

MINLISTROWS

```
Denne spesifiserer det minste antall kolonner i listeoversiktene
til innstillingsprogrammet.
```
## <span id="page-27-0"></span>**1.35 TM\_Norsk.guide/CLI argumenter**

følgende syntaks for kommandolinjeargumenter:

CLI argumenter ==============

Når programmet for innstillinger startes fra et shell bruker det

FROM,EDIT/S,USE/S,SAVE/S,PUBSCREEN/K,DEFAULTFONT/S

#### FROM

Denne parameteren spesifiserer navnet til innstillingsfila som innstillingsprogrammet skal hente inn.

#### USE

Hvis du setter denne parameteren vil innstillingsprogrammet installere fila spesifisert ved FROM-parameteren som nåværende konfigurasjon.

#### SAVE

Hvis du setter denne parameteren vil innstillingsprogrammet installere fila spesifisert ved FROM-parameteren som nåværende og permanent konfigurasjon.

#### PUBSCREEN

Denne parameteren forteller innstillingsprogrammet at det skal startes på den spesifiserte offentlige skjermen. Hvis du ikke setter denne verktøytypen vil nåværende offentlige skjerm bli brukt.

#### DEFAULTFONT

Innstillingsprogrammet bruker vanligvis skrifttypen til den offentlige skjermen til å tegne trykk-knappene. Hvis denne parameteren brukes, vil innstillingsprogrammet bruke den vanlige systemskrifttypen istedet.

## <span id="page-27-1"></span>**1.36 TM\_Norsk.guide/Bibliotek**

ToolManagers bibliotekgrensesnitt \*\*\*\*\*\*\*\*\*\*\*\*\*\*\*\*\*\*\*\*\*\*\*\*\*\*\*\*\*\*\*\*\*

ToolManagers "handler" er bygget inn i et Amiga bibliotek ("shared library"). Dette biblioteket tilbyr flere forskjellige funksjoner for å lage og manipulere ToolManager objekter, slik at du kan bruke dem i

dine egne programmer. Det er for øyeblikket seks tilgjengelige funksjoner: AllocTMHandle() For å lage ToolManager objekter må du først allokere en TMHandle. Denne handleren lagrer all informasjon om dine objekter og blir brukt som referanse til dem. Merk at informasjonen som er lagret i denne handleren bare er tilgjengelig fra programmet som lager den. FreeTMHandle() Denne funksjonen frigjør en TMHandle og alle ToolManager objekter som er assosiert via den. Hver AllocTMHandle() må ha en FreeTMHandle()! CreateTMObjectTags() CreateTMObjectTagList() Denne funksjonen lager et ToolManager objekt. Du må supportere et navn, objekttypen and forskjellige "tags" for objektparametrene. Navnet til objektet er viktig siden det blir brukt som referanse til objektet. ChangeTMObjectTags() ChangeTMObjectTagList() Du kan modifisere parametrene til et ToolManager objekt med denne funksjonen. Objekttilstanden vil bli oppdatert til de nye parametrene. NB: Bildeobjekter kan ikke modifiseres (ennå). DeleteTMObject() Med denne funksjonen kan du slette et ToolManager objekt. Hvis objeket er linket til andre objekter til de fortalt om endringen og deres tilstand vil bli endret. QuitToolManager() Denne funksjonen forteller ToolManagers handler at den skal slutte så snart som mulig. Det komplette biblioteksgrensesnittet er tilgjengelig i AutoDoc format. (se Dokumentasjon ).

### <span id="page-28-0"></span>**1.37 TM\_Norsk.guide/Start-taster**

```
Hvordan definere en start-tast?
*******************************
```
Dette kapitlet beskriver hvordan man definerer en start-tast som en inndata beskrivelsesstreng ("Input Description String") som så blir parset av Commodities. Hver gang en start-tast blir aktivisert lager Commodities en hendelse som blir brukt av ToolManager til å starte programobjekter eller stenge/åpne dokkobjekter. En beskrivelesstrng

har følgende syntaks:

[<klasse>] {[-][<kvalifikator>]} [-][opptrykk] [<tastkode>]

Store og små bokstaver skilles ikke i nøkkelordene.

klasse beskriver en InputEvent klasse. Denne parameteren er valgfri, og hvis den ikke oppgis brukes standardverdien rawkey. Se

InputEvent klasser

.

.

.

kvalifikatorer er "signaler" som må/ikke må være satt når start-tasten blir aktivisert, ellers vil det ikke bli generert noen hendelse. For hver kvalifikator som må være satt må du ha med dette nøkkelordet. Alle andre som ikke oppgis blir sett på som ikke satt. Hvis du vil ignorere en kvalifikator; sett bare - foran dens nøkkelord. Se

Kvalifikatorer

Normalt vil en start-tast hendelse bli generert når en tast trykkes ned. Hvis hendelsen skulle bli generert når tasten slippes opp må du legge til nøkkelordet opptrykk. Hvis det skal genereres en hendelse både når tasten trykkes ned og slippes opp, bruk: -opptrykk.

tastkode avhenger av klassen til InputEvent. Se Tastkoder

InputEvent klasser

Kvalifikatorer

Tastkoder

Eksempler på start-taster Merk: Velq start-startene dine nøye fordi Commodities har en ← høy prioritet i InputEvent handler kjeden. (Dvs: Den vil overta definisjoner som allerede brukes.)

### <span id="page-29-0"></span>**1.38 TM\_Norsk.guide/InputEvent klasser**

InputEvent klasser

==================

Commodities støtter de fleste InputEvent klasser som blir generert av input.device. Denne seksjonen beskriver de klassene som er mest nyttige å bruke som start-taster i ToolManager.

rawkey Dette er standardklassen og den dekker alle tastaturhendelser. For eksempel rawkey a eller a lager en hendelse hver gang tasten "a" trykkes. Du må spesifisere en tastkode for denne klassen. Se rawkey . rawmouse Denne klassen beskriver alle hendelsene som kan lages med museknappene. Du må spesifisere en tastkode for denne klassen. Se rawmouse . diskinserted Hendelser i denne klassen genereres nå en disk blir satt inn i en diskettstasjon. Denne klassen har ingen tastkoder. diskremoved Hendelser i denne klassen genereres nå en disk blir satt inn i en diskettstasjon. Denne klassen har ingen tastkoder.

# <span id="page-30-0"></span>**1.39 TM\_Norsk.guide/Kvalifikatorer**

```
Kvalifikatorer
==============
  Noen nøkkelord ble lagt til i Commodities V38. Disse er merket med
en *.
lshift, left_shift *
    Venstre shift-tast.
rshift, right_shift *
     Høyre shift-tast.
shift
     Hvilken som helst shift-tast.
capslock, caps_lock *
     Tasten "Caps Lock".
caps
     Enten "Caps Lock' eller shift.
control, ctrl *
     Kontroll-tasten ('Ctrl").
lalt, left alt *
     Venstre alt-tast.
ralt, right_alt *
```
Høyre alt-tast. alt Hvilken som helst alt-tast. lcommand, lamiga \*, left\_amiga \*, left\_command \* Venstre Amiga/kommando-tast. rcommand, ramiga \*, right\_amiga \*, right\_command \* Høyre Amiga/kommando-tast. numericpad, numpad  $*$ , num pad  $*$ , numeric pad  $*$ Dette nøkkelordet må brukes for alle tastene på talltastaturet. leftbutton, lbutton \*, left\_button \* Venstre museknapp. Se merknad under. midbutton, mbutton  $*$ , middlebutton  $*$ , middle\_button  $*$ Midtre museknapp. Se merknad under. rbutton, rightbutton \*, right\_button \* Høyre museknapp. Se merknad under. repeat Denne kvalifikatoren er satt når tastaturrepetisjon er aktivt. Bare nyttig for InputEvent-klassen rawkey.

Merk: Commodities V37 har en feil som forhindrer at leftbutton, midbutton og rbutton kan brukes som kvalifikatorer. Denne feilen er rettet opp i V38.

### <span id="page-31-0"></span>**1.40 TM\_Norsk.guide/Tastkoder**

.

Tastkoder

=========

Hver InputEvent klasse har sine egne tastkoder:

rawkey tastkoder

rawmouse tastkoder

# <span id="page-31-1"></span>**1.41 TM\_Norsk.guide/rawkey tastkoder**

Tastkoder for InputEvent-klassen 'rawkey'  $-$ 

```
Noen nøkkelord ble lagt til i Commodities V38. Disse er merket med
en *.
a-z, 0-9, ...ASCII tegn.
f1, f2, ..., f10, f11 *, f12 *
    Funksjonstaster.
up, cursor_up *, down, cursor_down *
left, cursor_left *, right, cursor_right *
     Kursortaster.
esc, escape *, backspace, del, help
tab, comma, return, space, spacebar *
     Spesialtaster.
enter, insert *, delete *
page_up \star, page_down \star, home \star, end \starTaster på talltastaturet. Sammen med hver av disse må
     kvalifikatoren numericpad brukes!
```
# <span id="page-32-0"></span>**1.42 TM\_Norsk.guide/rawmouse tastkoder**

```
Tastkoder for InputEvent-klassen 'rawmouse'
               -------------------------------------------
   Disse nøkkelordene ble lagt til i V38 av Commodities. De finnes
ikke i V37.
mouse_leftpress
     Trykk venstre musetast.
mouse_middlepress
     Trykk midtre musetast.
mouse_rightpress
     Trykk høyre musetast.
   Merk: For å kunne bruke en av disse tastkodene må du også sette
den korresponderende kvalifikatoren. For eksempel:
     rawmouse leftbutton mouse_leftpress
```
# <span id="page-32-1"></span>**1.43 TM\_Norsk.guide/Eksempler paa start-taster**

```
Eksempler på start-taster
=========================
```
ralt t

Hold ned høyre Alt-tast og trykk "t" ralt lalt t Hold ned venstre og høyre Alt-tast og trykk "t" alt t Hold ned hvilken som helst Alt-tast og trykk "t" rcommand f2 Hold ned høyre Amiga-tast og trykk den andre funksjonstasten numericpad enter Trykk Enter på talltastaturet rawmouse midbutton leftbutton mouse\_leftpress Hold ned midtre musetast og trykk venstre museknapp diskinserted Sett inn en disk i en diskettstasjon

# <span id="page-33-0"></span>**1.44 TM\_Norsk.guide/Spoersmaal**

```
Spørsmål og svar om ToolManager
*******************************
  Her er svarene til de vansligste spørsmålene om ToolManager:
  - Hvorfor kan ikke ToolManager lage flere "Tools"-menyer eller
    sub-menyer?
    Flere menyer eller sub-menyer er for tiden ikke støttet av
    systemprogramvaren. For å lage dem må du "hack'e" dem inn i
    systemet, noe som kan resultere i et ustabilt system. Jeg har ikke
    lyst til å lage ustabli programvare, så jeg vil ikke
    implementere slikt i ToolManager.
  - WB programmer vil ikke starte, men alle andre programtypene virker.
    ToolManager bruker programmet L:WBStart-Handler for å starte
    WB-programmer. Det er to årsaker til at ToolManager ikke kan
    starte dette programmet:
        * Fila L:WBStart-Handler finnes ikke. Vennligst kopier den inn
          fra distribusjonsarkivet.
        * Flagget "execute" (e) er ikke satt på fila. Bruk følgende
          kommando til å sette flagget: protect L:WBStart-Handler +e
```
- Hvordan lager jeg horisontale dokk-vinduer?

Sett antall kolonner til antallet objekter i dokkobjektet.

- Hvordan lager jeg et utdatavindu for CLI programmer?

Utdatavinduer lages med enheten CON:. Bruk følgende filnavn til å lage et vindu som åpner seg automatisk og har stengeknapp, og som ikke stenger seg med en gang programmet er ferdig:

CON:10/10/640/100/Utdata-vindu/AUTO/CLOSE/WAIT

CON:-enheten har mange opsjoner, se i din AmigaDOS manual for mer informasjon.

- Hvordan setter jeg inn argumenter i midten av en CLI/Arexx kommandolinje?

Normalt legges alle argumenter til slutten av kommandolinja. For å sette inn argumenter hvor som helst i kommandolinja bruker ToolManager samme [] syntaks som det som brukes av kommandoen alias i AmigaShell. For eksempel:

Dir [] all

vil sette inn alle argumentene før nøkkelordet all.

- Hvordan sletter jeg en lenke fra et komplekst objekt til et enkelt objelt?

Etter å ha valgt knappen "xxx objekt", trykk bare "OK"-knappen without å velge et objekt. Dette betyr at du ikke velger noe objekt og derfor vil lenken bli slettet.

- Hvordan lager jeg sub-dokker?

Du må bruke programobjekter av typen dokk. Legg slike objekter inn i hoveddokken og de vil dermed åpne/stenge andre dokker.

- ToolManager henger seg etter å ha startet en nettverkskommando.

Det er et problem med netverksprogramvaren som mangler en lokal timeout forespørsel. Så hvis din maskin kalles Vert1 og du har et programobjekt av typen nettverk, med kommandoen Objekt@Vert1, vil ToolManager gå i deadlock når du aktiviseren den. Bruk kun navn til fjernmaskiner!

## <span id="page-34-0"></span>**1.45 TM\_Norsk.guide/Historie**

```
ToolManagers historie
*********************
   På ordre fra Stefan Becker skal dette kapitlet ikke oversettes!
2.1, Release date 16.05.1993
        - New Exec object types: Dock, Hot Key, Network
        - New Dock object flags: Backdrop, Sticky
        - New object type: Access
```
- Network support
- Editor main window is now an AppWindow
- Gadget keyboard shortcuts in the preferences editor
- New tooltypes for the preferences editor
- Several bug fixes
- Enhanced documentation
- 2.0, Release date 26.09.1992, Fish Disk #752 - Complete new concept (object oriented)
	- (Almost) Complete rewrite
	- ToolManager is now split up into two parts
	- Main handler is now embedded into a shared library
	- Configuration is now handled by a Preferences program
	- Configuration file format has changed again :-) It is an IFF File now and resides in ENV:
	- Multiple Docks and multi-column Docks
	- Docks with new window design
	- Dock automatically detects largest image size
	- Sound support
	- Direct ARexx support for Exec objects
	- ToolManager can be used without the Workbench. If the Workbench isn't running, it won't use any App\* features.
	- Locale support
	- Path from Workbench will be used for CLI tools
	- Seperate Handler Task for starting WB processes

```
1.0 upto 1.5
```
Please look into the english documentation for further information.

### <span id="page-35-0"></span>**1.46 TM\_Norsk.guide/Takk til**

```
Forfatteren vil takke...
************************
```
ToolManager har gjennomgått flere utviklingsfaser siden den første implementasjonen midt i 1990. Dette utviklingen har ikke vært mulig hvis jeg ikke hadde fått en enorm tilbakemelding fra forskjellige brukere av ToolManager. Mange idéer og muligheter har blitt lagt til på grunn av dette... Derfor vil jeg takke: For alfa/betatesting, idéer og feilrapporter: Amigaseksjonen av vår lokale computerklubb (Computerclub an der RWTH Aachen), Olaf 'Olsen' Barthel, Georg Hessmann (Gucky), Markus Illenseer (ill), Klaus Melchior, Rickard Olsson (Richie), Matthias Scheler (Tron), Ralph Schmidt (laire), Roger Westerlund (Budda), Juergen Weinelt, Brian Wright (SteveVai), Petra Zeidler (stargazer) og mange andre... Matthew Dillon Uten ditt utmerkede C utviklingssystem DICE og forskjellige andre verktøy ville ikke ToolManager eksistere! For deres glimrende grafiske arbeid: Andreas Harrenberg, Georg Hessmann, Michael "Mick" Hohmann, Markus Illenseer, Oliver Koenen, Klaus Melchior, Rickard Olsson, Jan Peter, Matthias Scheler, Brian Wright For oversettelsene: Tomi Blinnikka (suomi), Jorn Halonen (norsk), Dr. Peter Kittel (deutsch), Jasper Kehlet (dansk), Klaus Melchior (eifel), Rickard Olsson (svenska), Rullier Pascal (français), Marc Schaefer (français), Tor Rune Skoglund (norsk), Reinhard Spisser (italiano), Andrea Suatoni (italiano) Alle gutter og jenter i West Chester: For utviklingen av Amiga og det superbe operativsystemet. Alle brukerne som sendte meg penger: Jeg spurte ikke etter det i 1.X-versjonene, men det er hyggelig å se at noen setter pris på arbeidet mitt. Alle brukerne som sendte meg et brev: Jeg likte virkelig brevene deres!

og alle dem jeg glemte å nevne...

## <span id="page-36-0"></span>**1.47 TM\_Norsk.guide/Indeks**

Indeks

\*\*\*\*\*\*

 $T \cap Y$ 

Docs

Adresse

Forfatterens adresse

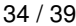

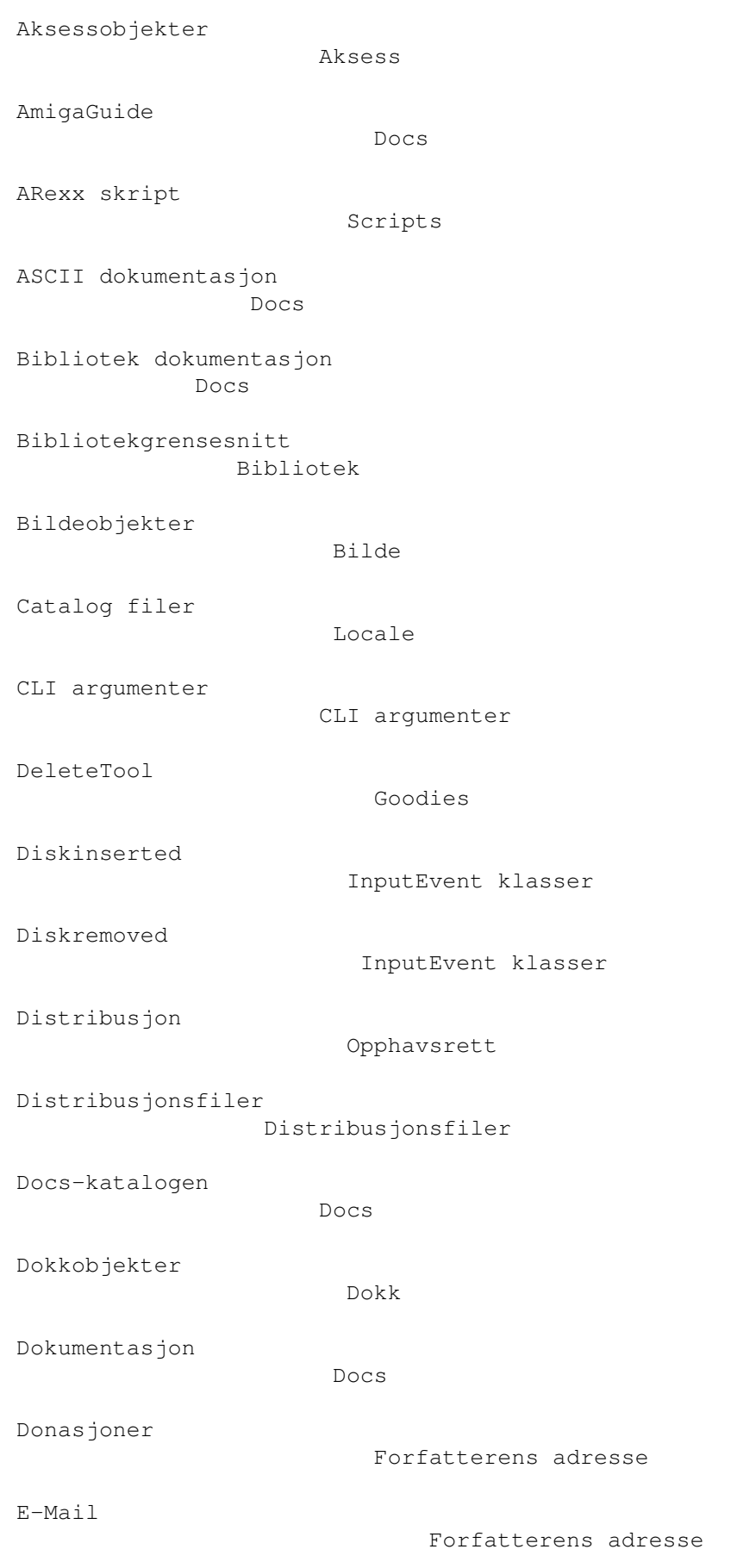

Eksempel Opplaering Eksempler på bilder Graphics Eksempler på start-taster Eksempler paa start-taster Feilrapporter Forfatterens adresse Forbud Opphavsrett GetPubName Goodies GiftWare Viktig Goodies-katalogen Goodies Graphics-katalogen Graphics Historie Historie Ikonobjekter Ikon Innstillinger Innstillinger InputEvent klasser InputEvent klasser Installasjon (rask) Rask installasjon Internet adresse Forfatterens adresse Introduksjon til start-taster Start-taster Introduksjon til ToolManager Introduksjon Introduksjon til ToolManager objekter Konsepter Kildekode Source

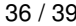

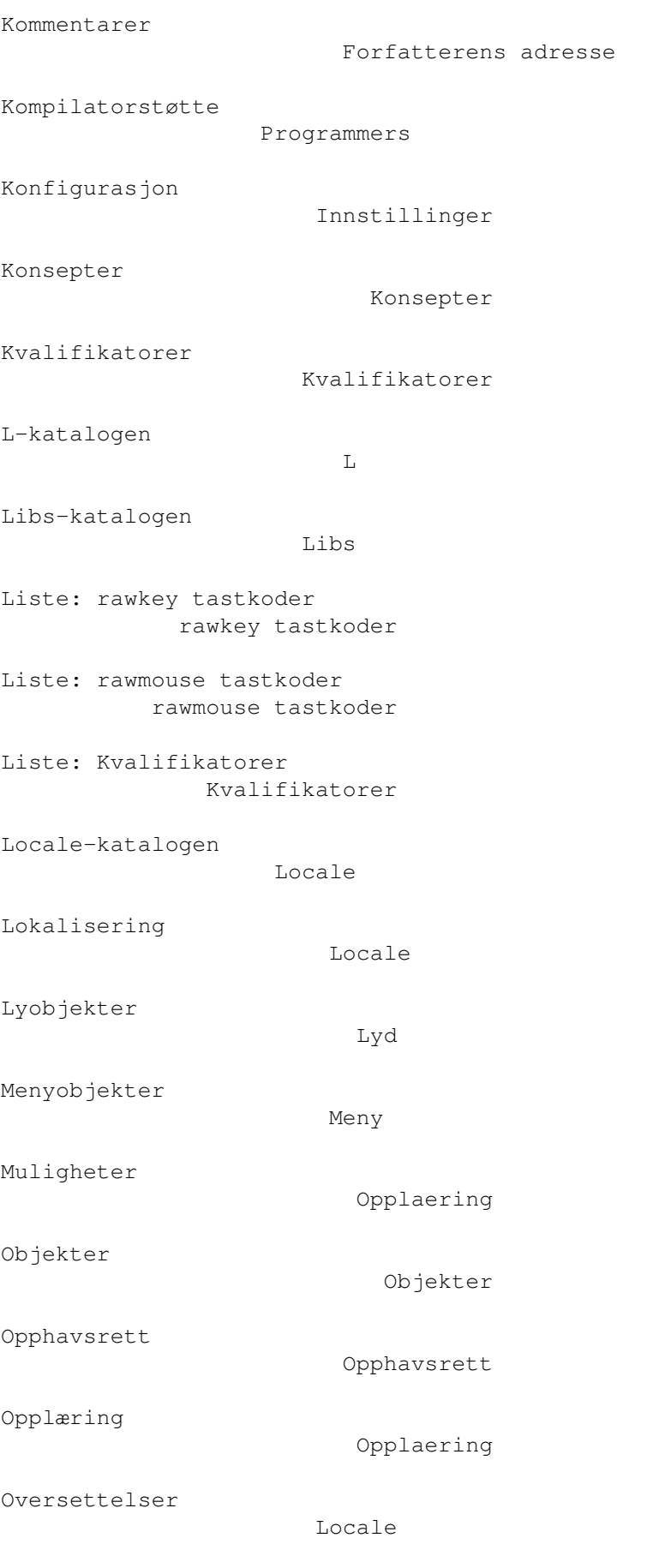

# Oversettere Source Postadresse Forfatterens adresse Prefs-katalogen Prefs Programkonsepter Konsepter Programmers-katalogen Programmers Programobjekter Program Programversjoner Historie Rask installasjon Rask installasjon Rawkey InputEvent klasser Rawmouse InputEvent klasser Referanse: Bibliotekgrensesnitt Bibliotek Referanse: Distribusjonsfiler Distribusjonsfiler Referanse: Innstillinger Innstillinger Referanse: Start-taster Start-taster Referanse: ToolManager objekter Objekter Rettslige saker Opphavsrett Scripts-katalogen Scripts Shell skript Scripts Skrevet dokumentasjon Docs

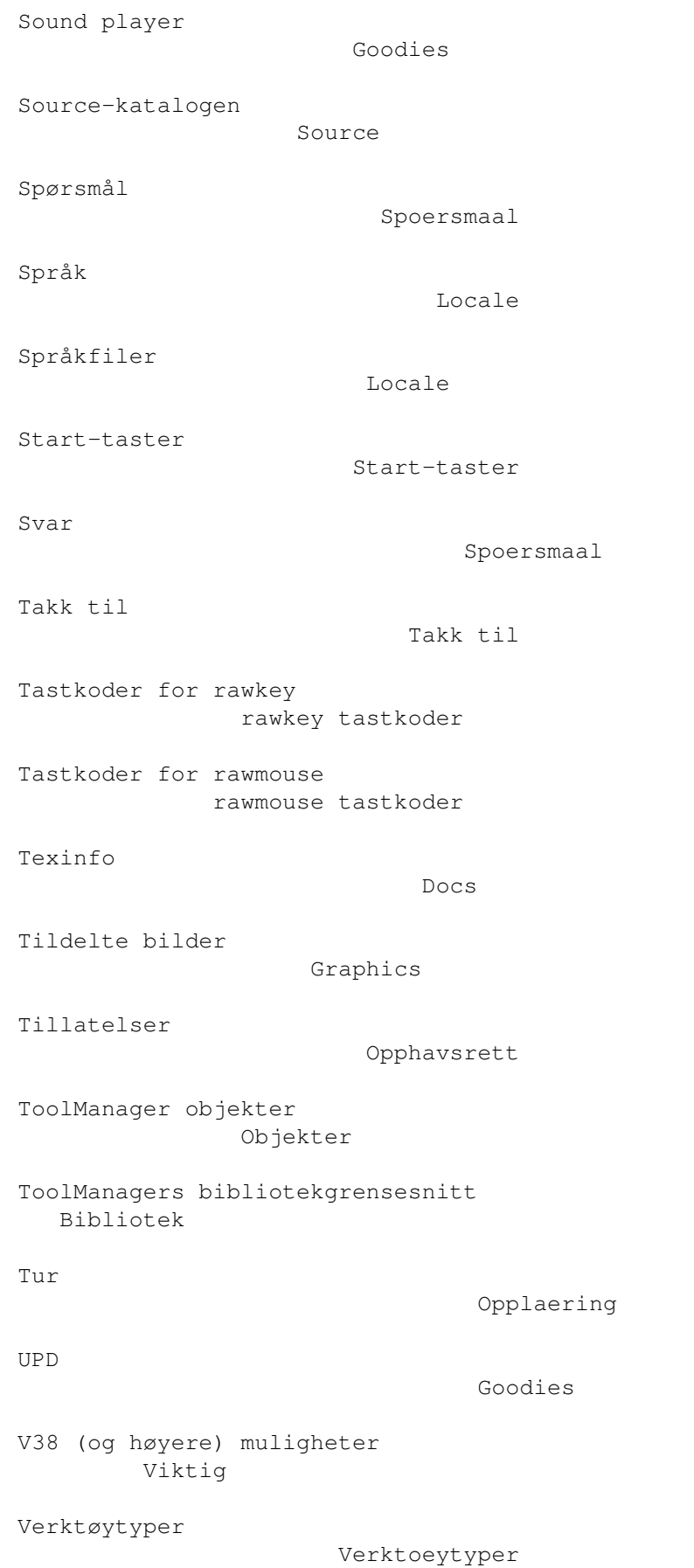

Versjoner

Viktige notiser

Viktig

Historie

WBStart 1.2

L

WBStart-Handler

 $L$ 

WBStartup-katalogen WBStartup